## ÜBERSICHT UND PRINZIPIEN DER HOTFOLDERSYSTEME

# International International Control of Technology and Technology and Technology and Technology and Technology<br>International International International Control of Technology and Technology and Technology and Technology a

### Zugriff: B:\Hotfolder Zugriff

An allen relevanten Rechnern (auch Tresen) ist eine Verknüpfung auf dem Desktop hinterlegt. Wenn diese fehlt oder nicht funktioniert bitte Meldung an Erik oder Jannis.

Alle Daten werden unter B:\Hotfolder Zugriff\Ausgabe Erfolg Hotfolder abgelegt (bis auf die Gruppen Duplo und Aufkleber). Kommt es zu unvorhergesehen Fehlern (z.b. durch falsche Dateiformate wie txt o.Ä.) werden die Daten unter B:\Hotfolder Zugriff\Ausgabe Erfolg Hotfolder\Fehler im Flow abgelegt. Einige Ordner arbeiten äußerst schnell (<1 min), je nach Dateigröße und Umfang der Verarbeitung kann es natürlich länger dauern.

Ist jedoch nach ca. 10 min keine Ausgabe erfolgt liegt vermutlich ein Fehler vor, in diesem Fall Meldung an Erik oder Jenny.

Passwortgeschützte Daten können grundsätzlich nicht verarbeitet werden.

### Duplo

### Beschreibung

Diese Gruppe bietet eine komplette Verarbeitung an. Es wird ein Preflight ausgeführt und die Daten ggf. in CMYK konvertiert. Für beides wird ein entsprechender Report erzeugt.

Haben die Daten die erforderliche Größe, werden sie für eine Verarbeitung an der Duplo DC-646 auf einem 460 x 320 mm und 485 x 330 mm Bogen ausgeschossen. Andere Bogenformate werden von uns an der Duplo nicht verarbeitet.

Weicht das Format der PDF von den Spezifikationen im Hotfolder ab, wird die Datei trotzdem verarbeitet. Eine Weiterverarbeitung der Duplo ist nicht mehr möglich, dementsprechend wird die Datei auf einem SRA3 Bogen mit 2 mm Bundsteg im Mehrfachnutzen ausgeschossen -> Zuschnitt erfolgt am Planschneider. Verarbeitungsdauer: ca. 2 min Hinweise zur Verwendung

Der Flow verarbeitet einzelne oder mehrere PDF (keine Ordner). Die Dateien müssen mit einer Arbeitsnummer versehen sein. Die Ablage der Daten erfolgt unter Auftragsdaten im entsprechenden Nummernordner.

Alle Ordner verarbeitet für die Duplo Formate entsprechend des Ordnernamens. Der Ordner Visitenkarten und DINL bilden hier eine Ausnahme:

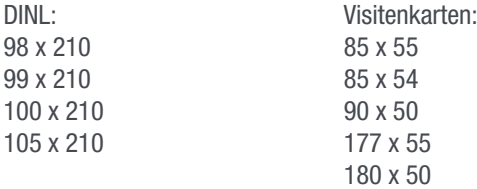

Jeweils im Hoch- oder Querformat.

### Voraussetzung

Die PDF Datei muss bereits im Endformat angelegt sein. Ein Beschnitt wird über PitStop erzeugt, wenn der Anschnittrahmen die gleiche Größe wie der Enformatrahmen hat.

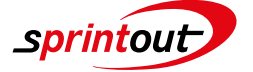

## **INTERN**

### Farbseiten auslesen

### Beschreibung

Der Flow gibt in Form eines Reports eine Auslistung der Farbspezifikation für alle Seiten. Aufgelistet wird: Leerseiten Schwarz-/ Weiß-Seiten Farbseiten

Stimmt diese Auflistung nicht mit den Vorstellungen des Kunden überein, muss das Formular für MIXDateien genutzt werden. http://www.mixdateien.sprintout.de/selfform.php

Der Links kann ggf. auch per Mail an Kunden verschickt werden. Verarbeitungsdauer: ca 1-3 min

### Hinweise zur Verwendung

Die Daten können sowohl RGB, CMYK als auch Schmuckfarben verwenden. Ist die Kundendatei in RGB angelegt ist zwingend drauf zu achten, dass sie vor dem Druck mit dem Hotfolder (oder Preflight) RGB in CMYK konvertiert wird. Alles was sich ausserhalb vom Endformat befindet wird ignoriert. (Schnittmarken, Farbscalen, etc...) In Ausgabe Erfolg wird dann lose der Report und die originale Kundendatei abgelegt.

Voraussetzung PDF-Datei – keine Ordner

### RIP-Fehler minimieren

### Beschreibung

In diesem Flow wird alles was technisch nicht für den Druck relevant ist entfernt. (Lesezeichen, Struckturinformationen, Verdeckte Elemente, etc...) Es kann durchaus vorkommen, dass die Datei nach der Verarbeitung etwas größer als vorher ist. Das liegt an Optimierungen die parallel ausgeführt werden. Sollte sich die Datei nach wie vor nicht verarbeiten lassen, sollten neue Daten vom Kunden angefordert werden.

Die Daten werden unter Ausgabe Erfolg im Unterordner mit dem Dateinamen abgelegt. (Report und verarbeitete Datei)

Verarbeitungsdauer: bis zu 10 min

Hinweise zur Verwendung Der Flow sollte nicht vorsorglich, sondern nur nach Bedarf genutzt werden.

Voraussetzung PDF-Datei – keine Ordner

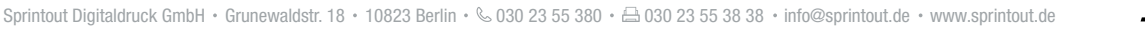

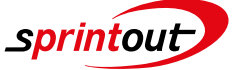

### Layoutprüfung

### Beschreibung

Dieser Flow setzt einen Ansichtslayer in Cyan/Magenta über das Layout des Kunden. Dieser Layer kann in den Ebenen ein- und ausgeblendet werden. Die Daten werden unter Ausgabe Erfolg im Unterordner mit dem Dateinamen abgelegt. Verarbeitungsdauer: 1-2 min

### Hinweise zur Verwendung

Die ausgegebenen Daten dienen lediglich der Visualisierung. Zum Druck immer die originale Datei nutzen. Sollte diese versehentlich verschoben und nicht kopiert worden sein, kann der Ordner Ansichtslayer entfernen genutzt werden.

Lediglich Wickel- und Zickzackflyer A4 benötigen ein A4 quer Format. Alle anderen Ordner können mit Sonderformaten arbeiten.

Der Layer setzt sich immer innerhalb des Enformatrahmens.

Voraussetzung PDF-Datei – keine Ordner

### CAD Sortierung

### Beschreibung

Dieser Flow bietet eine schnelle Übersicht über den tatsächlichen Umfang eines Jobs. Ausgegeben wird eine Übersicht mit allen gefundenen Endformaten als Ordner. In den Ordnern befinden sich alle PDF-Dateien der entsprechenden Größe. Mehrseitige PDFs werden gesplittet. Das heißt die Anzahl der Dateien entsprecht immer der Anzahl der Drucke.

Die Ordner mit den Formaten haben eine Kennzeichnung für 1c und 4c. WICHTIG – 4c bezieht sich in diesem Fall nicht auf die optische Erscheinung, sondern auf technische Daten. (farbiges schwarz etc)

Können Daten nicht verarbeitet werden (z.B. Passwortschutz) werden diese im Ordner NOK (Not Okay) abgelegt. Im Ordner OK finden sich sortiert alle grundsätzlich druckbaren PDFs. Diese wurden bereits über PitStop mit Optimierungen versehen und sollten nach Auftragsanlage zum Druck übergeben werden.

Im Ordner Report werden Reports für alle Seiten einzeln und ein Report für alle PDF-Seiten gesammelt abgelegt. Verarbeitungsdauer: je nach Umfang < 5 min

### Hinweise zur Verwendung

Alle PDFs erhalten die Arbeitsnummer (bzw Namen des Eingabeordners) vor den ursprünglichen Dateinamen. Alle Daten sind auf das Sichtbare Maß beschnitten. (siehe CAD Pläne beschneiden) Alle Daten haben einen Randschnitt von 10 mm umlaufend.

### Voraussetzung

PDF-Dateien gesammelt in einem Ordner. Weitere Unterordner sind erlaubt.

INTERN

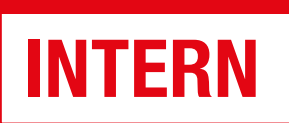

### CAD Pläne beschneiden

### Beschreibung

Alle Datei werden auf sichtbaren Seiteninhalt beschnitten. Ausschlaggebend ist wo sich die erste Farbinformation befindet.

Hinweise zur Verwendung Gescannte Pläne funktionieren in der Regel nicht.

### Voraussetzung

PDF-Dateien gesammelt in einem Ordner (Unterordner sind erlaubt) oder einzelne Dateien.

### Aufkleber

### Beschreibung

Hier werden Aufkleber für den Druck und der Weiterverarbeitung an der ZÜND / Summa ausgeschossen. Der Flow ist ausgelegt für Motive im Mehrfachnutzen, also nicht für z.B. 50 Motive je 1x. Die Aufkleber werden je nach Eingabe lose auf einem Träger mit 5 mm Rand oder im Mehrfachnutzen auf A4 vorbereitet. Beim der Verarbeitung für A4 werden überschüssige Ränder entfernt. Ausgeschossen wird immer auf einem Bogen (maximal) 1400 x 900 mm.

Verarbeitungsdauer: ca. 5 min

### Hinweise zur Verwendung

In der Ausgabe-PDF befinden sich dann das Motiv vom Kunden, Marken und Barcodes für die ZÜND und der vom Kunden angelegte Kiss-cut. Der Thru-cut für den Trennschnitt ist bereits auf der ZÜND, nicht mehr im PDF. Im RIP werden dann die Markierungen für die Summa angewählt und der vom Kunden definierte Name vom Kiss-cut. Es werden immer 5 Aufkleber bzw. maximal ein A4 mehr als Makulatur erzeugt. Für Auflagen von z.B. 700 Stück können 2 Ordner verwendet werden ->1 x 400 und 1 x 300

### Voraussetzung

PDF-Datei im Endformat mit Kiss-cut. Betitelt mit Arbeitsnummer. Die Daten werden dann unter Auftragsdaten im entsprechenden Nummernordner abgelegt.

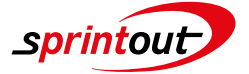

## **INTERN**

### Umrechnung bei dpi

### Beschreibung

Dieser Flow liest die dpi der eingegebenen Bilddatei aus. Diese werden dann auf eine mögliche Ausgabegröße bei 72, 150, 200 und 300 dpi gegengerechnet. Die Größe und dpi Zahl wird jeweils am Dateinamen vermerkt. Ausgegeben werden 4 Dateien, bei denen das Motiv auf die entsprechende Größe skaliert ist als A4 ausschnitt (immer mittig vom Motiv). Die Ansichtsdateien können am Tresen ausgedruckt oder dem Kunden per Mail geschickt werden.

Die Daten werden im Unterordner mit dem Dateinamen abgelegt.

Verarbeitungsdauer: ca. 2 min

### Hinweise zur Verwendung

Die ausgegebenen Größen dienen lediglich der Orientierung bei gängigen dpi Werten. Die Größe ist immer in Relation zum Betrachtungsabstand zu sehen. Bei einem Betrachtungsabstand von 3 m sind 72 dpi durchaus legitim. Hat der Kunde die dpi Zahl seiner Datei verändert wird ein entsprechender Report erzeugt mit dem Vermerk \_WICHTIGE INFO BITTE LESEN. Die im Dateinamen angegebenen Größen stimmen trotzdem, lediglich die A4 Ansichtsdateien entsprechen nicht der tatsächlichen Ausgabegröße.

### Voraussetzung

Bilddatei jpg, tiff oder png. Sollte der Kunde png Daten bringen ist bitte drauf hinzuweisen, dass dieses Format nicht für den Druck konzipiert ist und Fehler verursachen kann.

### Butlerfinish Simulation

### Beschreibung

Dieser Flow simuliert durch einen Layer das Motiv vom Kunden auf unsere Butlerfinish Platten. Die Daten werden im Unterordner mit dem Dateinamen abgelegt.

Verarbeitungsdauer: ca. 2 min

### Hinweise zur Verwendung

Bei den ausgegebenen Dateien handelt es sich lediglich um eine grobe Simulation. Je nach Art des Motivs ist die Darstellung mehr oder weniger realistisch. S/W Bilder werden so z.B. realistischer als Motive mit satten Farben dargestellt. Die ausgegebenen Daten sind nicht für den Druck zu verwenden.

### Vorraussetzung

Bilddatei jpg, tiff oder png. Sollte der Kunde png Daten bringen ist bitte drauf hinzuweisen, dass dieses Format nicht für den Druck konzipiert ist und Fehler verursachen kann.

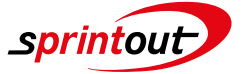

### RGB in CMYK

### Beschreibung

Hier werden über den PitStop Server RGB Farben in CMYK ISO coated v2 konvertiert. Die Daten werden im Unterordner mit dem Dateinamen abgelegt.

Verarbeitungsdauer: ca. 2 min

#### Hinweise zur Verwendung

Der Flow sollte nur für den Kleinformat genutzt werden bei allen Daten die RGB enthalten. Im Großformat ist durch den deutlich größeren Gamut eine Konvertierung vor dem Druck kontraproduktiv. Auch Kunden sollten davon absehen, wenn es sich nicht um ein Grafikbüro o.Ä. handelt, das sich mit Gamut mapping auskennt.

Vorraussetzung PDF-Datei – keine Ordner

### Preflight der Druckvorstufe

### Beschreibung

Über einen PitStop Server wird ein umfassender Preflight mit Korrekturen durchgeführt. Fehlende Schriften werden nach Möglichkeit eingebettet. Alles was sich außerhalb vom Endformat befindet wird entfernt. Die Datei wird außerhalb vom Endformat mit dem Dateinamen, Anzahl der Seiten und Format auf der ersten Seite beschriftet. Der Randanschnitt beträgt immer 10 mm umlaufend.

In der Ausgabe wird ein Ordner mit dem Dateinamen erzeugt, hier wird die angepasste PDF und ein ausführlicher Report abgelegt.

Verarbeitungsdauer: ca. 3 min je nach Struktur der Datei bis zu 10 min

### Hinweise zur Verwendung

Der Flow kann für das Groß- / und Kleinformat genutzt werden.

Warnmeldungen über Schriften sind keine kritischen Fehler (Orange markiert). Sollte nach dem Preflight noch immer Schriften im Dokument nicht eingebettet sein (Rot markiert), kann probiert werden dies über den Distiller nachträglich zu erledigen.

Vorraussetzung

PDF-Datei

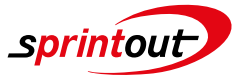

INTERN

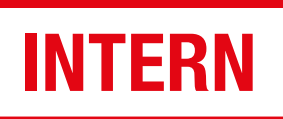

### 3 mm Anschnitt erzeugen

### Beschreibung

Über einen PitStop Server wird ein umlaufender Anschnitt von 3 mm erzeugt. Sind Anschnittinformationen im Dokument angelegt aber falsch abgespeichert worden, ist PitStop in der Lage diese wiederherzustellen. Sind keine Informationen vorhanden, wird angespiegelt. Der Hotfolder kann für den Klein und Großformat genutzt werden. Die Daten werden in einem Unterordern mit dem Dateinamen abgelegt.

Verarbeitungsdauer: ca. 2 min

### Hinweise zur Verwendung

Durch Spiegelungen besteht die Gefahr auf Blitzer an Elementen die stark gewinkelt dargestellt sind. Es werden immer alle Seiten der Datei verarbeitet, auch wenn diese bereits einen Beschnitt hatten wird ggf. gespiegelt. Somit kann die Datei unter Umständen verschlechtert werden.

### Vorraussetzung

PDF-Datei

### Renaissance Waschzettel

#### Eingabe:

Einzelne PDF's mit der Arbeitsnummer betitelt oder PDF ohne Arbeitsnummer gesammelt in einem Ordner mit der Arbeitsnummer

### Verarbeitung:

Es wird ein einzelner Flyer ausgeschnitten, zentriert und neu ausgeschossen -> alle Flyer sitzt jetzt gleich

### Ausgabe:

Kundendaten, Reports und Druckdaten werden unter der Arbeitsnummer unter Auftragsdaten abgelegt. Zeitgleich werden die Druckdaten über PRISMAprepare auf die Varioprint in der Produktion geschickt (Auflage 150x -> 450 Flyer ist voreingestellt)

Verarbeitungsdauer: ca. 5 min

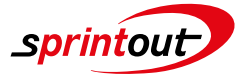